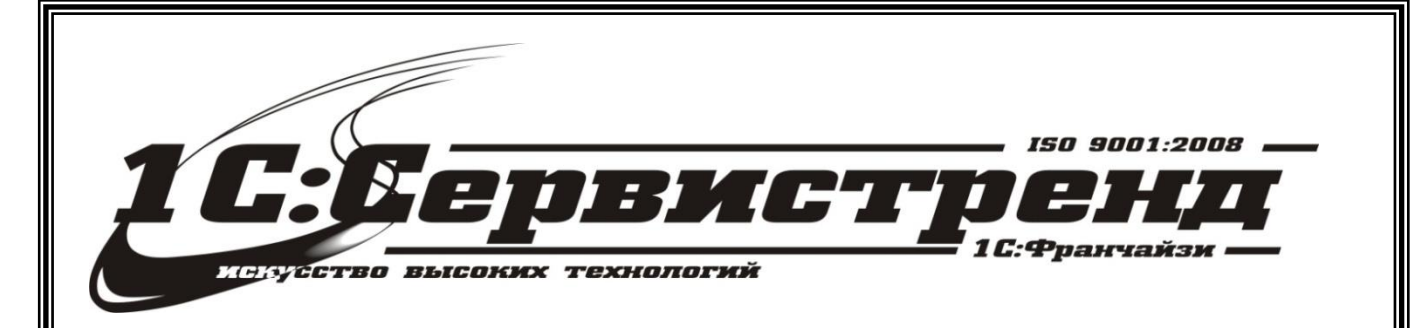

1С:Франчайзи –1С:СЕРВИСТРЕНД

фирма сертифицирована

# *Методические и*

## информационные материалы

*Организация работы с применением* 

## *онлайн-касс в 1С:Управление небольшой фирмой 8, ред.1.6*

телефон/факс: (495) 748-63- 53, 223-64-00 www.servicetrend.ru info@servicertrend.ru

- • Подключение ККТ с передачей данных
- Регистрация фискального накопителя
- <sup>10</sup> Открытие и закрытие кассовой смены
- 19 Предоставление электронного чека покупателю

## *Подключение КТТ с передачей данных*

Начиная с версии 1.6.8 в 1С:УНФ появился новый тип оборудования – **ККТ с передачей данных**, поддерживающий работу с контрольно-кассовой техникой с функцией передачей данных в ОФД в соответствии с 54-ФЗ.

Список сертифицированного подключаемого оборудования: <http://v8.1c.ru/libraries/cel/certified.htm>

Для подключения ККТ с передачей данных необходимо выполнить предварительные действия - установить драйвер устройства и настроить для устройства доступ в интернет. Подключить устройство можно в разделе **Компания - Администрирование - Подключаемое оборудование**. Пользователю необходимо выбрать тип оборудования **ККТ с передачей данных** и создать новый элемент справочника.

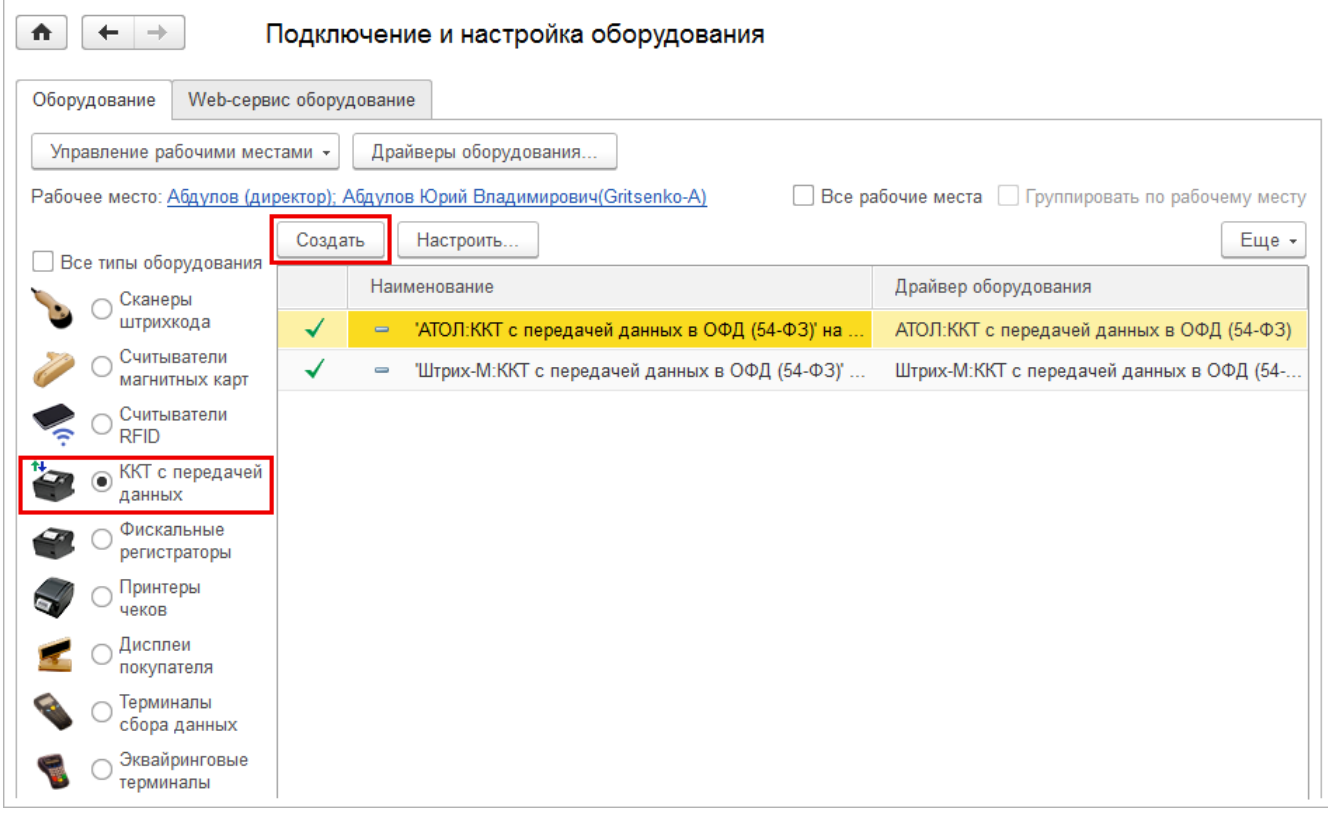

Далее необходимо выбрать **Организацию**, от имени которой будет производиться продажа товаров на данном фискальном регистраторе и драйвер устройства. В поле **Серийный номер** вводится заводской номер, указанный на корпусе устройства.

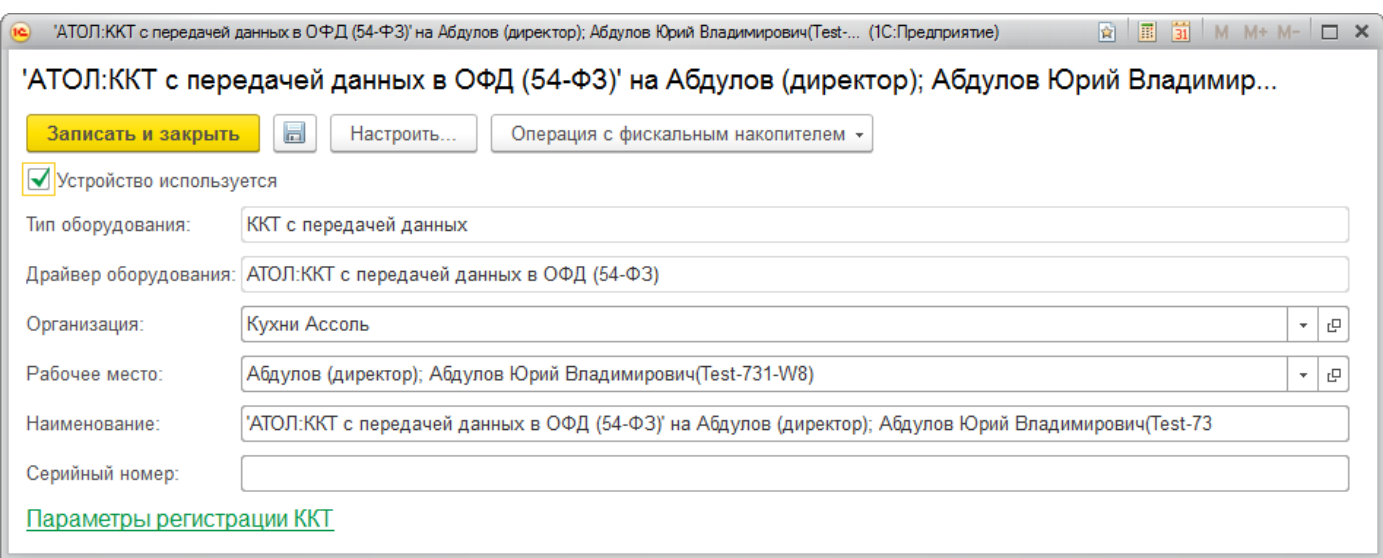

Перейдите к настройкам оборудования по кнопке | Настроить... | В открывшемся окне нужно выполнить установку драйвера устройства и указать необходимые настройки драйвера - порт, сетевые настройки и другие настройки, характерные для данной модели.

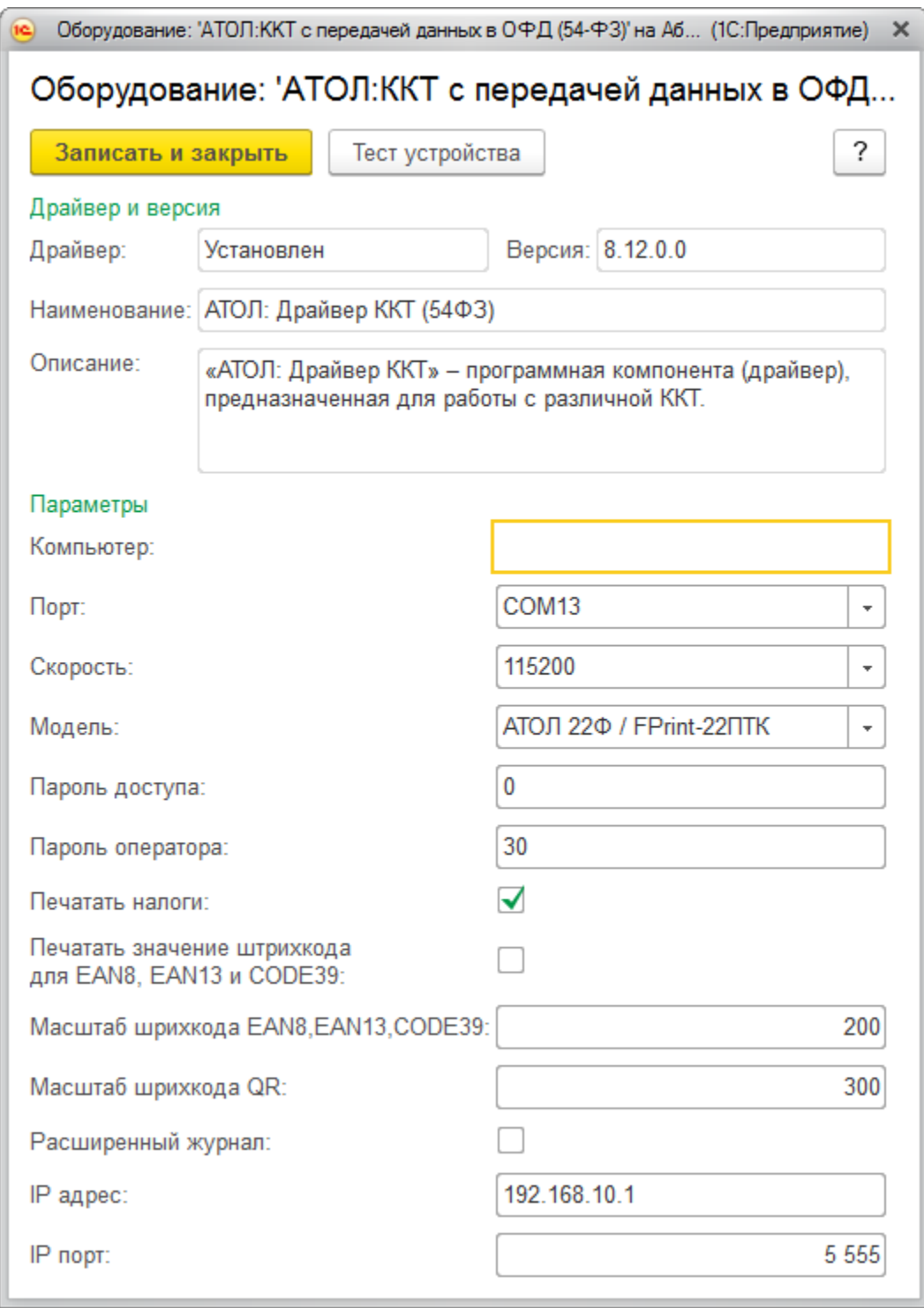

Выполните Гест устройства

#### *Регистрация фискального накопителя*

Чтобы начать работу с подключенным оборудованием, [фискальный накопитель](https://its.1c.ru/db/kkt/content/8/hdoc), установленный в ККТ, необходимо зарегистрировать в ФНС.

Эта операция производится также при замене фискального накопителя (после окончания срока действия или исчерпании ресурса памяти). Использованный фискальный накопитель закрывается, затем производится замена физического устройства и регистрируется новый фискальный накопитель.

Регистрация фискального накопителя производится из формы настроек ККТ (**Компания - Администрирование - Подключаемое оборудование** -**Настроить**). Необходимо выбрать пункт **Регистрация** в меню **Операции с фискальным накопителем**.

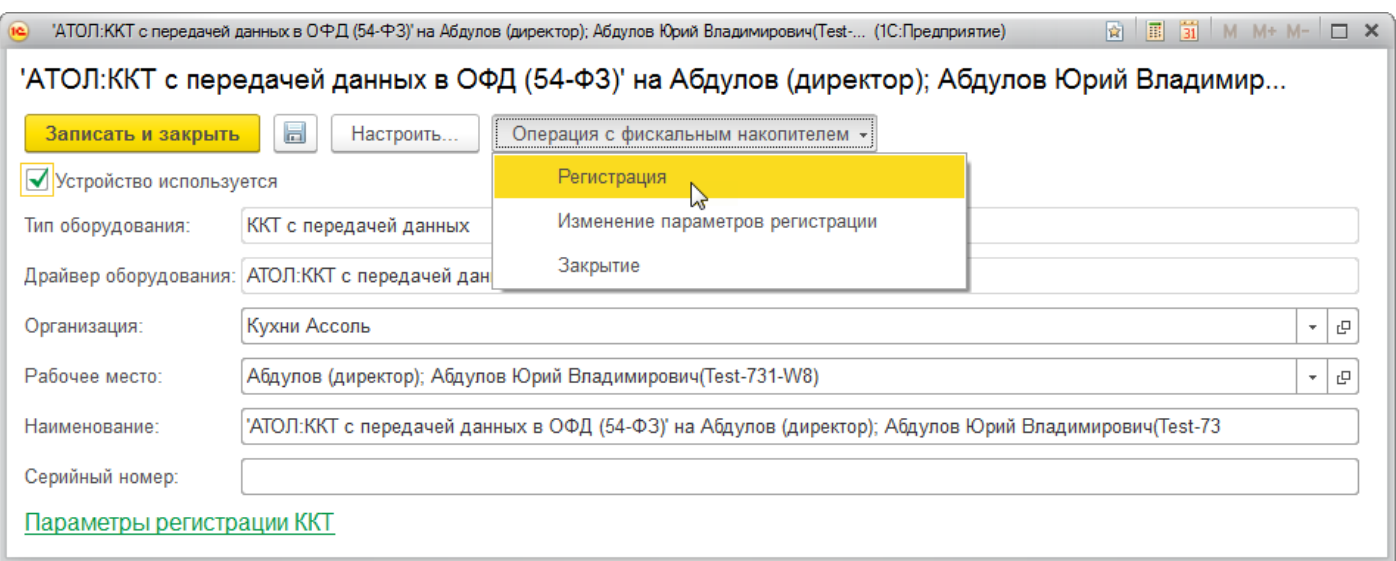

В открывшейся форме необходимо заполнить поле **Регистрационный номер ККТ** номером, полученным при регистрации кассы в **ФНС**, проверить правильность заполнение реквизитов **Организации**, указать **Адрес установки ККТ**.

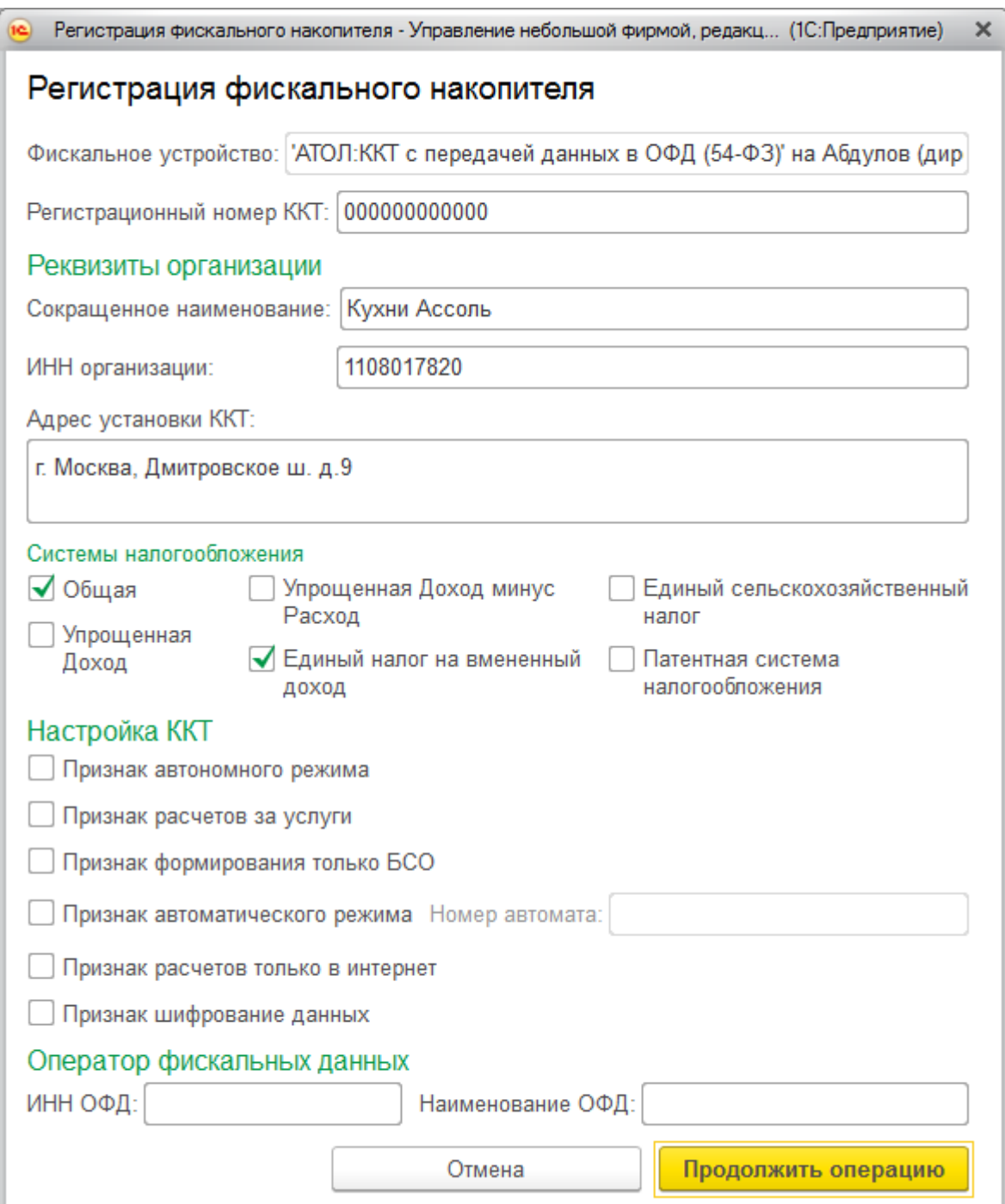

Пользователь может выбрать одну или несколько систем налогообложения, если на данном аппарате планируется выбивать чеки для регистрации расчетов по товарам и услугам, относящимся к видам деятельности с различными формами налогообложения.

Также необходимо указать наименование и ИНН оператора фискальных данных.

Данные о регистрации ККТ будут сохранены в карточке подключаемого оборудования.

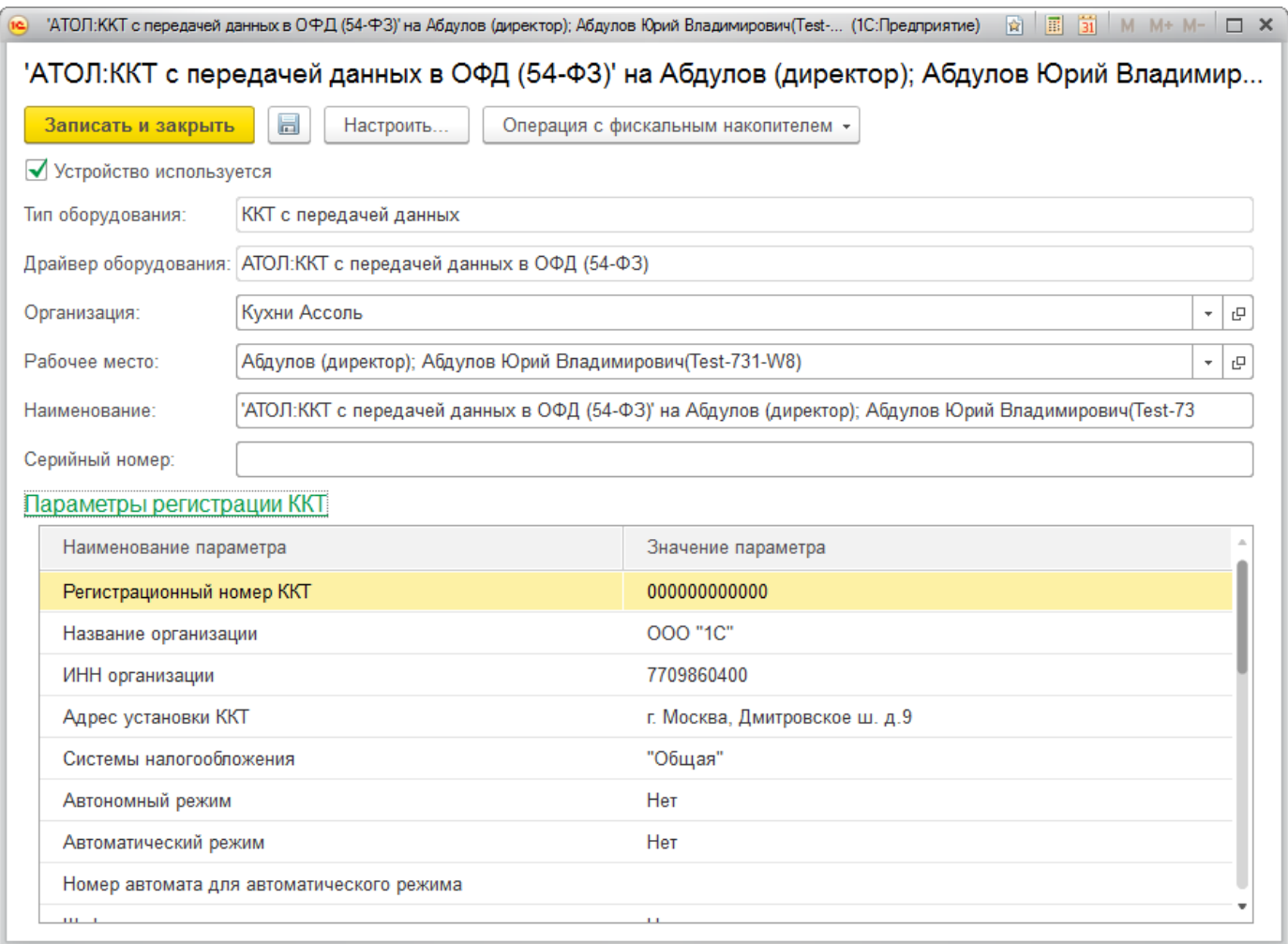

Перерегистрации фискального накопителя выполняется по команде **Изменение параметров регистрации** (меню **Операции с фискальным накопителем**).

### *Открытие и закрытие кассовой смены*

Для новой **ККТ с передачей данных** необходимо создать запись в справочнике **Кассы ККМ** (**Компания - Все справочники**) и указать [настройки отправки чеков](https://its.1c.ru/db/content/kkt/src/1%D1%81%20%D0%BE%D0%BD%D0%BB%D0%B0%D0%B9%D0%BD-%D0%BA%D0%BA%D1%82/5_%D1%8D%D0%BB%D0%B5%D0%BA%D1%82%D1%80%D0%BE%D0%BD%D0%BD%D1%8B%D0%B9%20%D1%87%D0%B5%D0%BA_unf16.htm?_=1491306400#unf16).

Для начала продаж через онлайн-кассу необходимо открыть кассовую смену. При пробитии чека из формы **Рабочего месте кассира** кассовая смена будет открыта автоматически.

Для пробития чека из документов **Поступление в кассу**, **Расход из кассы**, **Операция по платежным картам**, смену нужно предварительно открыть. Сделать это можно в **РМК**, **журнале чеков ККМ** или обработке управления фискальным устройством.

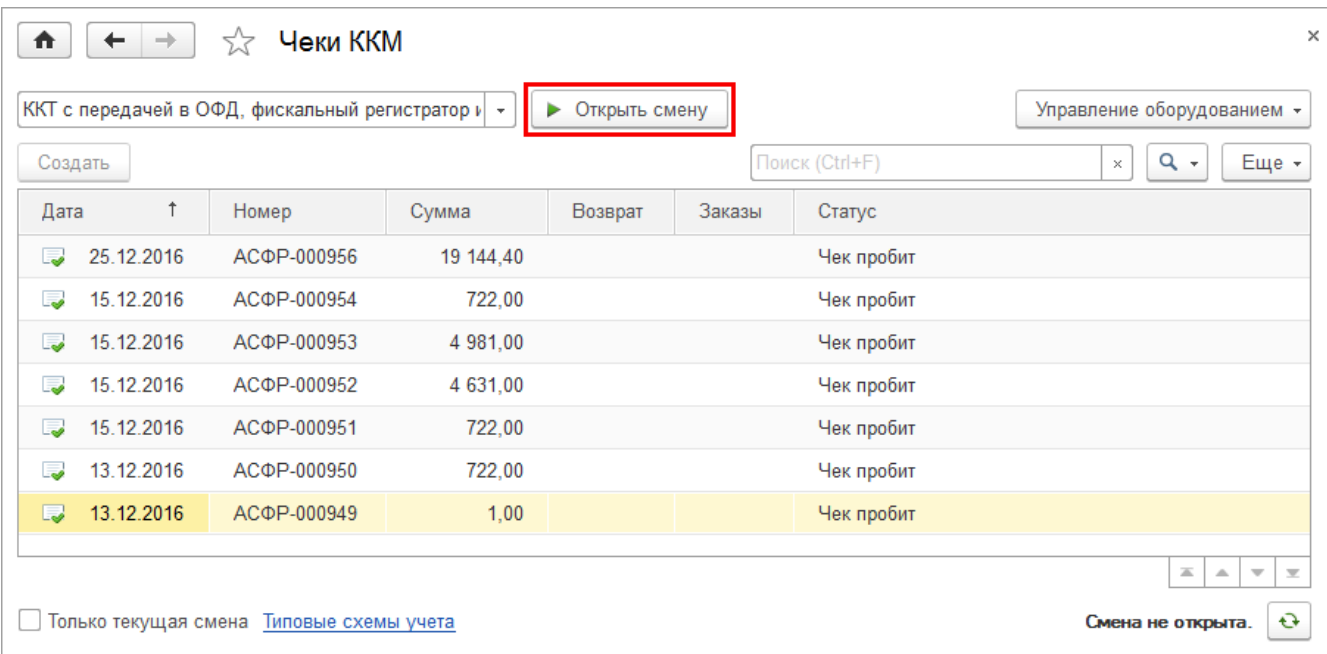

При открытии кассовой смены автоматически создается новый документ **Кассовая смена**, связанный с документом **Отчет о розничных продажах**. В данном документе фиксируются основные данные текущей кассовой смены: **Организация**, **Касса ККМ**, к которой подключено устройство, **Дата** и время начала смены, статус - **Открыта**

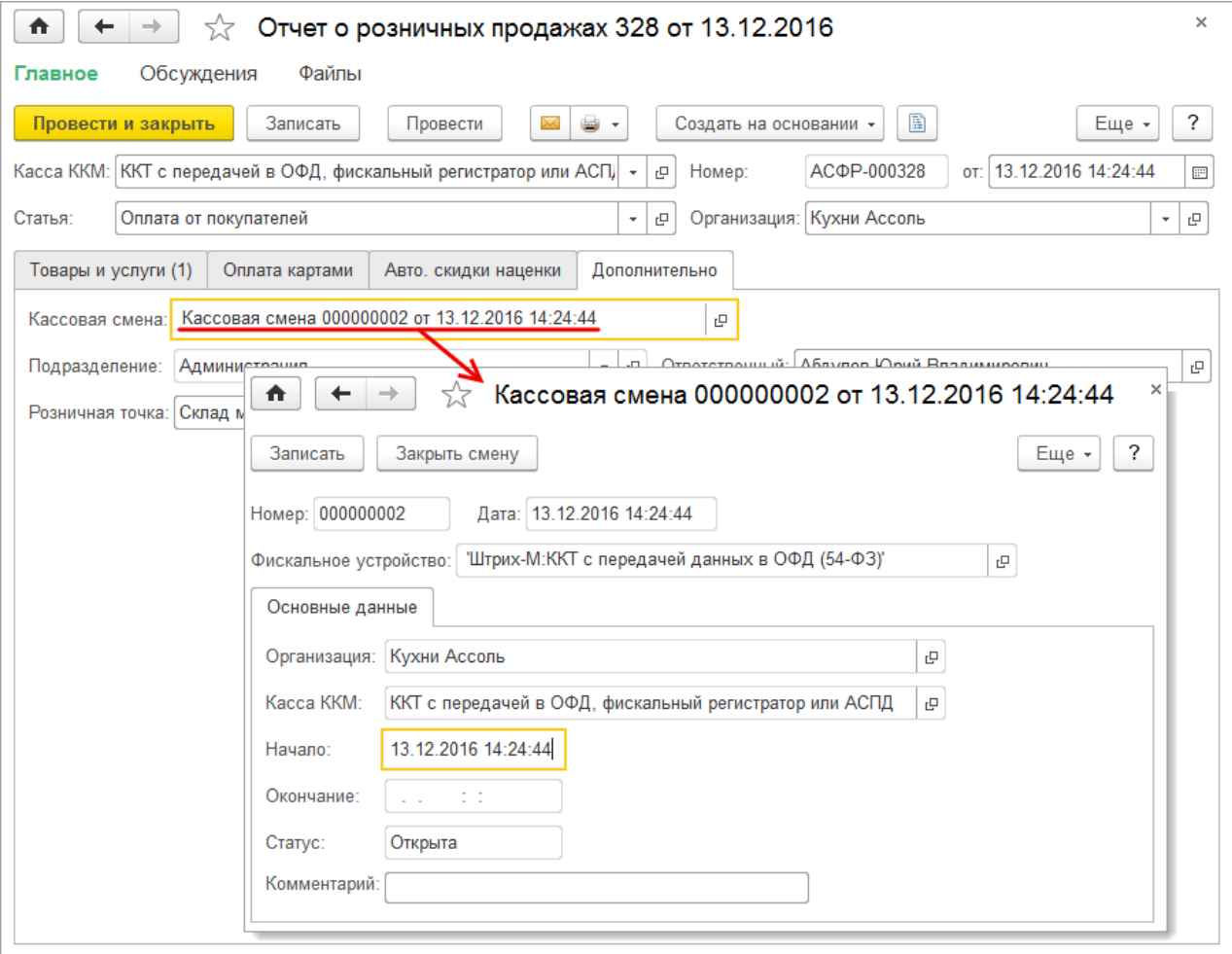

При закрытии смены заполняется время завершения смены, статус изменяется на **Закрыта** и заполняется документ **Отчет о розничных продажах**.

#### *Предоставление электронного чека покупателю*

В соответствии с новой редакцией закона о применении контрольно кассовой техники (54-ФЗ), продавец обязан предоставлять электронную версию чека по запросу клиента (письмом или SMS-сообщением).

За возможность отправки чеков из 1С:УНФ отвечает настройка Отправлять чеки в справочнике **Кассы ККМ**.

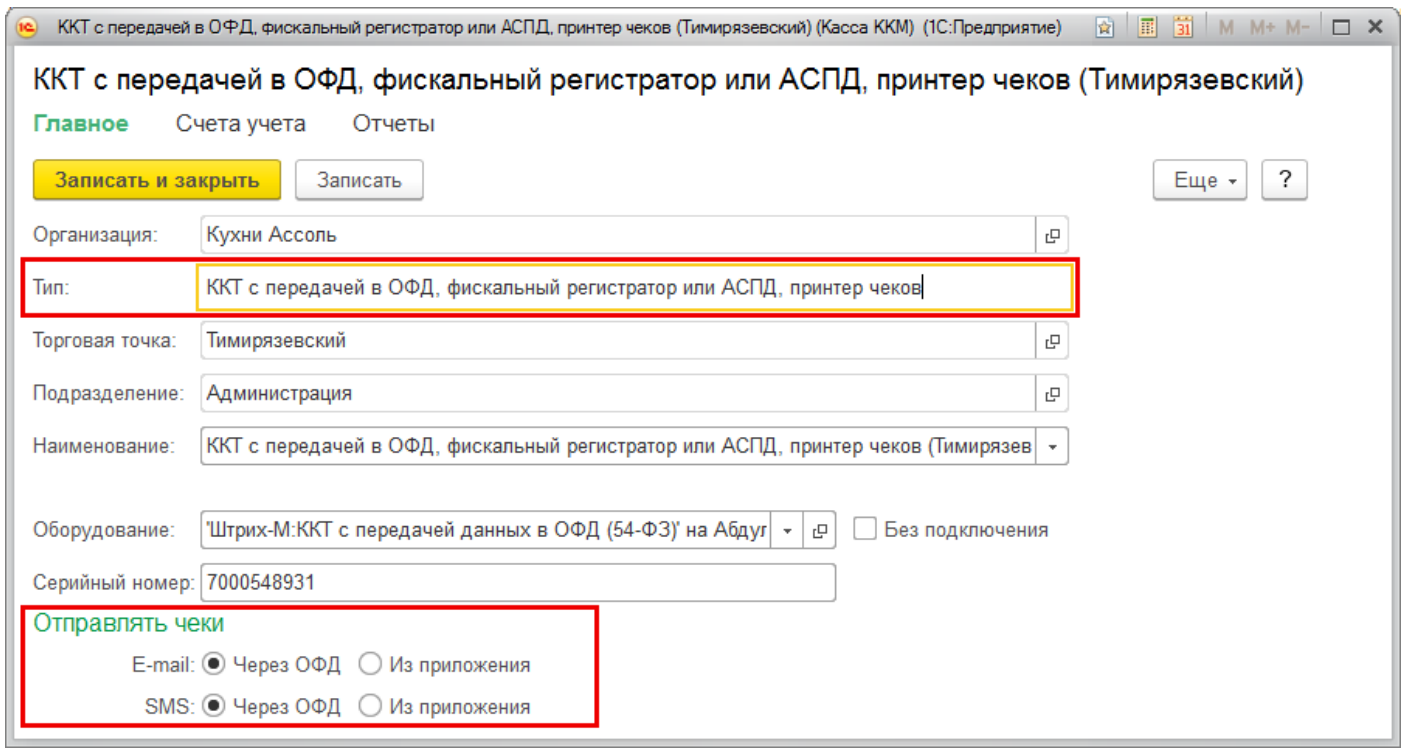

Отправка чеков **через ОФД** может осуществляться за дополнительную плату.

Для отправки электронных версий чеков средствами 1С:УНФ (**из приложения**) в программе должны быть настроены сервисы: электронная почта и отправка SMSсообщений. Подключить сервисы можно в разделе **Компания** - **Администрирование** - **Почта, СМС, напоминания**.

Отправить электронную версию чека можно из формы **Рабочего места кассира (РМК)**. В форме приема оплаты выберите способ отправки и введите e-mail или телефон. Электронная версия чека будет отправлена клиенту.

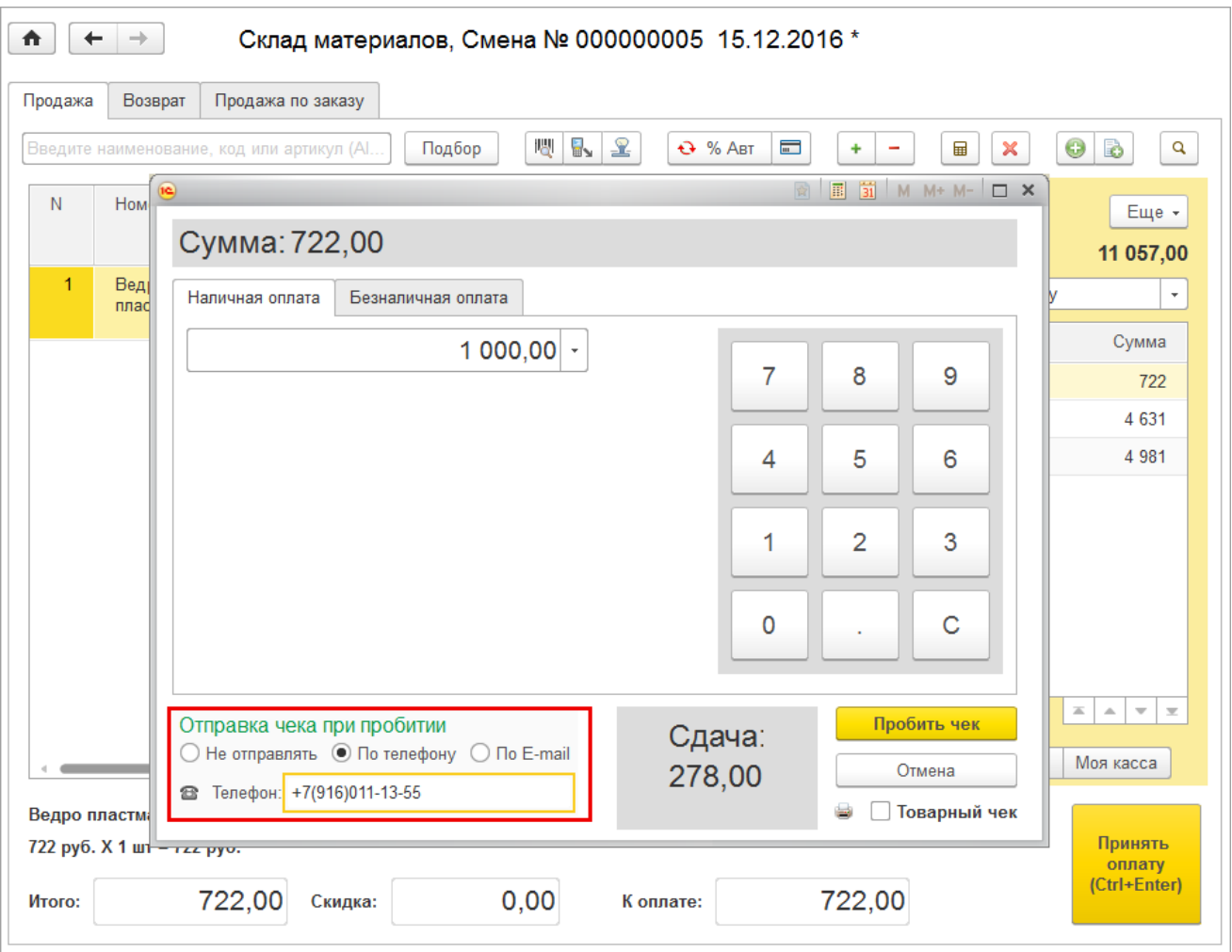

Также отправка реализована из документов: **Чек ККМ**, **Чек ККМ на возврат, Поступление в кассу**, **Расход из кассы**, **Операция по платежным картам**.

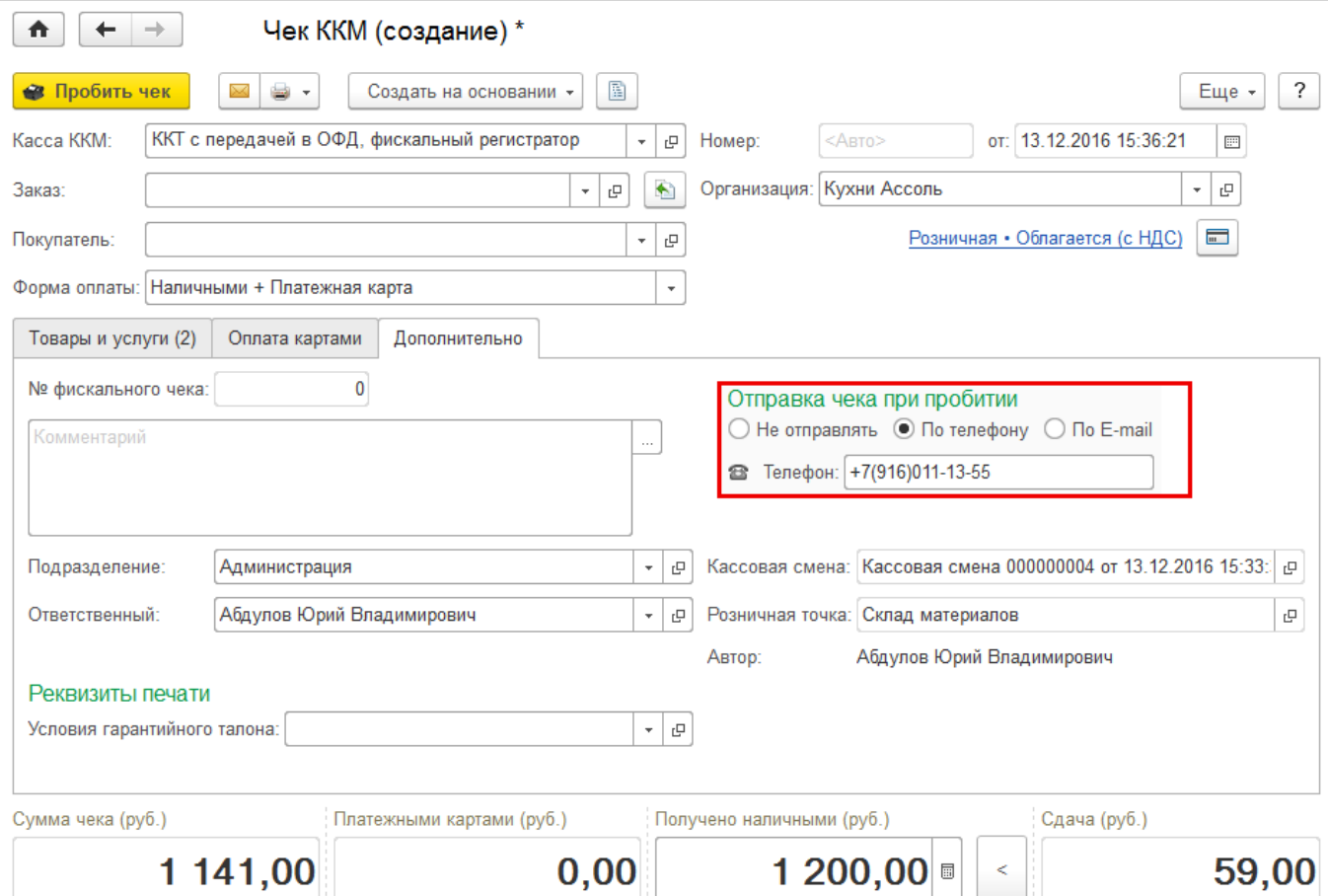

После пробития электронный чек помещается в очередь сообщений для отправки. Администратор может установить настройки отправки сообщений из очереди сразу же после пробития чека или настроить автоматическую рассылку по расписанию.

Настройки доступны в разделе **Продажи** - **Еще больше возможностей**.

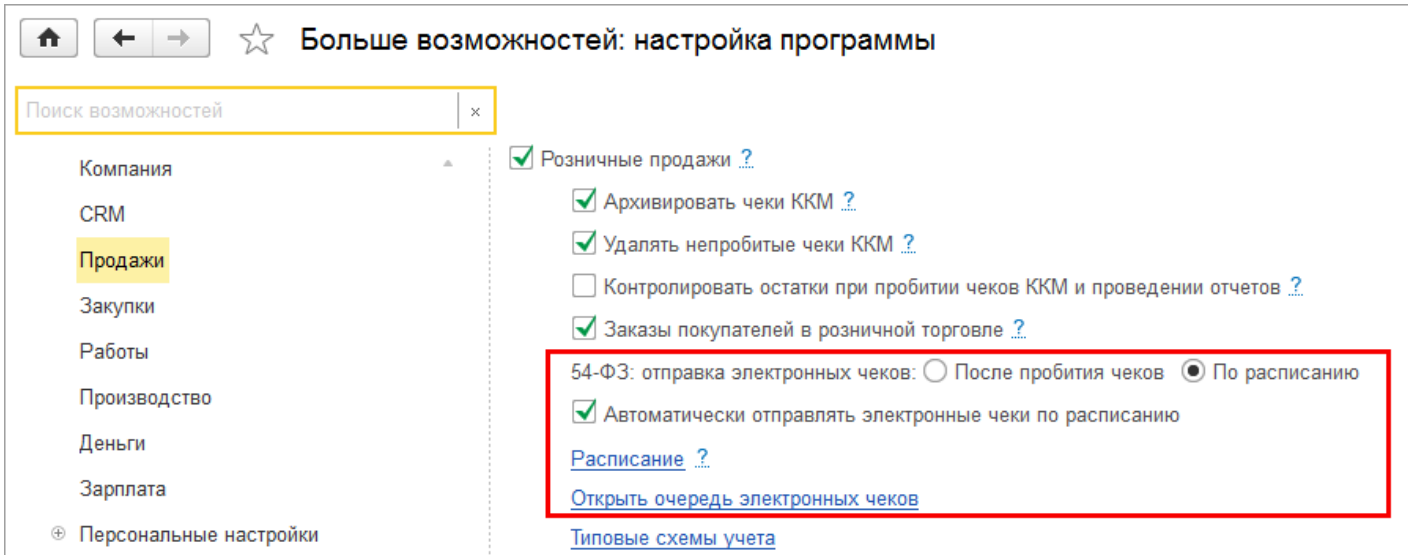

По ссылке **Открыть очередь электронных чеков** доступен просмотр всех неотправленных сообщений. Если отправка чека не удалась, в данной форме пользователь сможет получить информацию об ошибке.

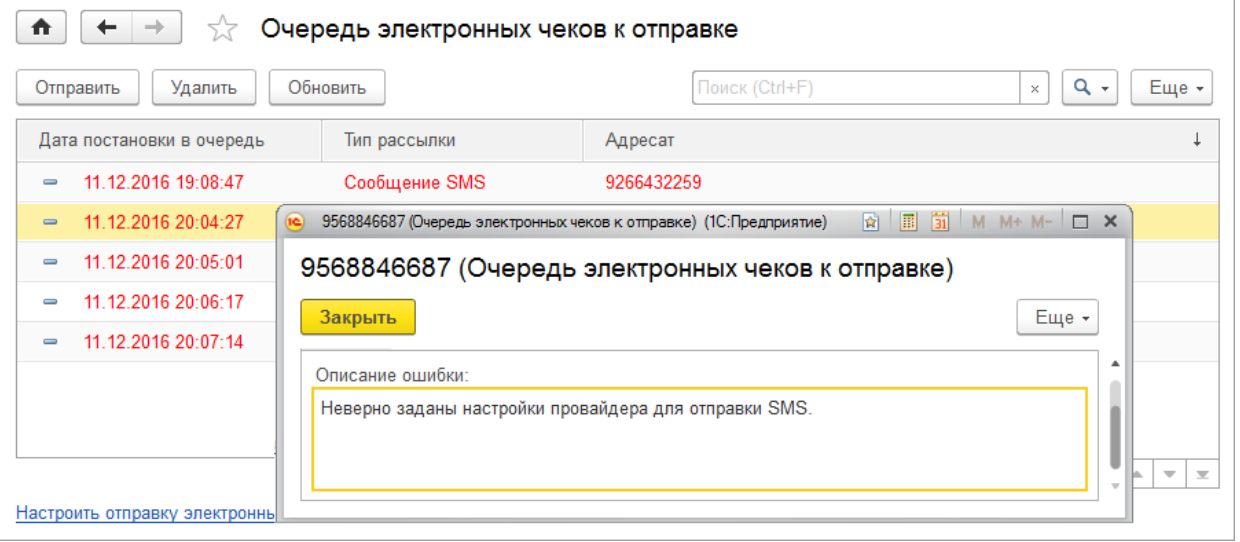

После устранения ошибки, можно выделить неотправленные сообщения и отправить повторно с помощью команды **Отправить** командной панели списка или удалить, если отправка невозможна. Состояние очереди открытой формы обновляется с помощью кнопки **Обновить**. По ссылке **Настроить отправку электронных чеков** можно перейти на форму настройки регламентного задания отправки чеков.

**Состав информации в чеке** также регулируется новой редакцией 54-ФЗ. Чек нового образца будет выглядеть следующим образом:

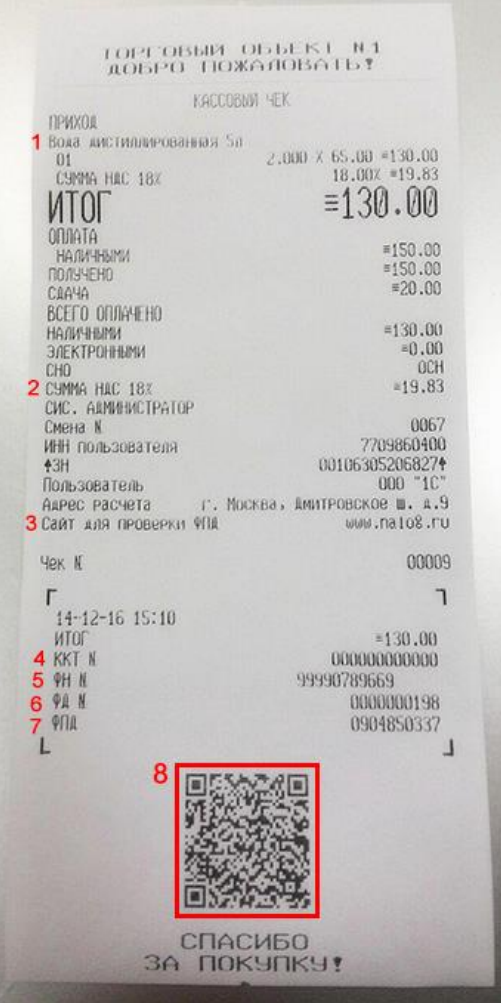

1) Наименование товара (работы/услуги), цена за единицу и стоимость с учетом скидок и наценок

2) НДС и ставка налога в зависимости от применяемой системы налогооблажения

- 3) Информация для проверки чека на сайте ОФД
- 4) Регистрационный номер ККТ
- 5) Уникальный номер фискального накопителя
- 6) Порядковый номер фискального документа

7) Фискальный признак - номер чека, который присваивает **ОФД.** 

**8)** QR-код

На чеке печатается QR-код и ссылка для проверки чека. Покупатель может отсканировать код с помощью смартфона и проверить, что зарегистрированный в ОФД чек соответствует бумажному.

Проверка осуществляется с помощью сервиса **Проверка кассового чека**. Проверить чек можно через [сайт](https://consumer.ofd-gnivc.ru/) или мобильное приложение ([iOS](https://itunes.apple.com/ru/app/proverka-kassovogo-ceka-v/id1169353005?mt=8)[,Android\)](https://play.google.com/store/apps/details?id=ru.fns.billchecker).

Электронный чек:

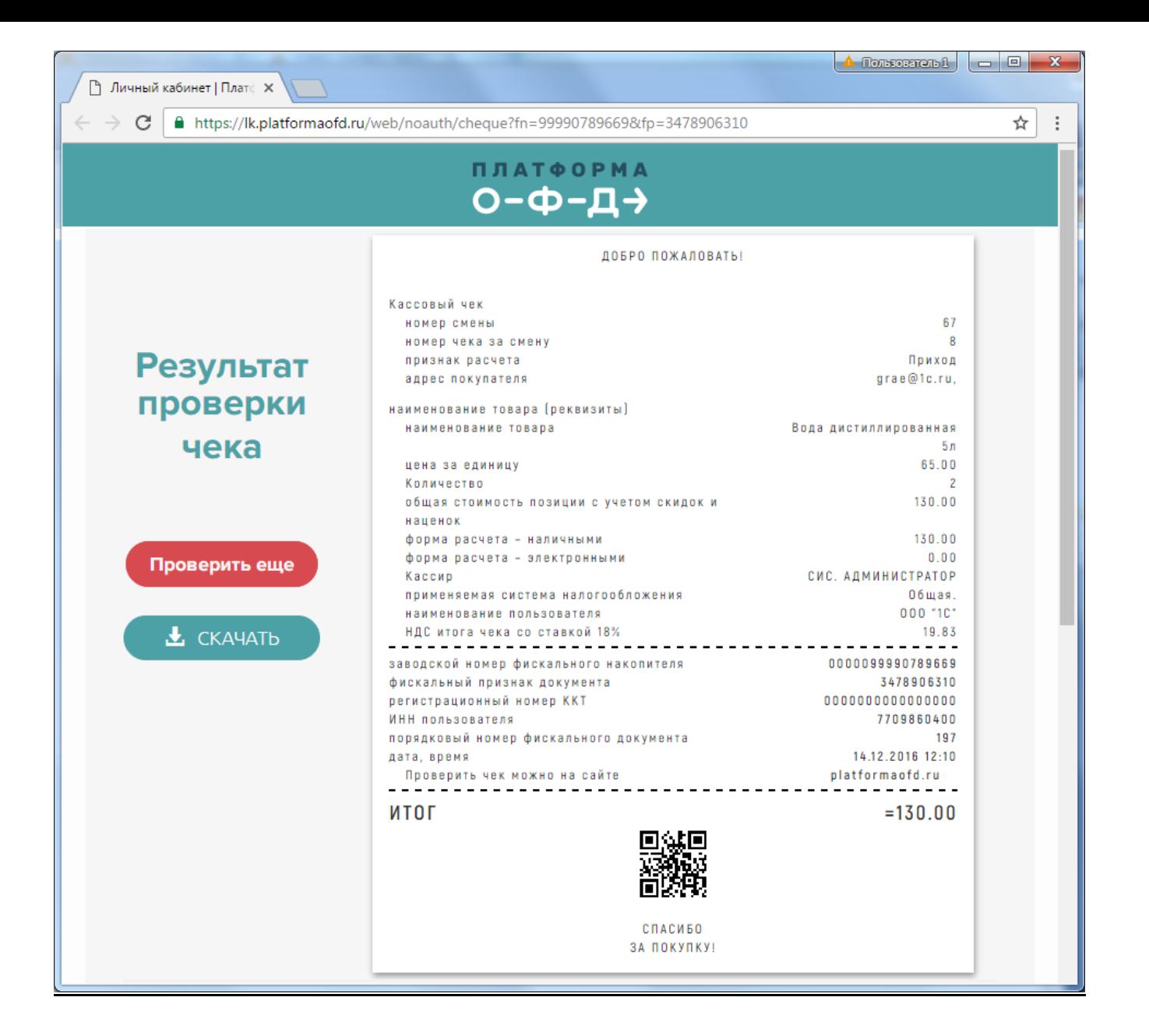

## **Преимущества работы с нашей компанией:**

- ГК «1С:Сервистренд» входит в 5-ку крупнейших франчайзи фирмы «1С»
- Более 150-ти квалифицированных специалистов в области автоматизации учета, консалтинга и управления проектами
- Работу с корпоративными заказчиками курируют ТОП-менеджеры компании

#### **Общая информация о ГК 1С:Сервистренд**

Компания 1С:Сервистренд организована в 2000 году для оказания услуг в области комплексной автоматизации предприятий на базе программных продуктов фирмы «1С». Компания образована коллективом менеджеров и программистов, имеющих опыт автоматизации предприятий с 1996 года.

В настоящий момент компания 1С:Сервистренд входит в 5-ку крупнейших франчайзи фирмы «1С». Компания является 1С:Франчайзи, Авторизованным центром обучения «1С», Авторизованным центром сертификации «1С», Центр Сопровождения программ и информационных продуктов фирмы «1С», Центр компетенции по бюджетному учету, Центр сетевой компетенции, 1С:Центр ERP, 1С:Центром компетенции по строительству.

Компания 1С:Сервистренд является лидером проекта Информационно-технологического сопровождения программ «1С» по России.

В августе 2001 года компания 1С:Сервистренд успешно прошла сертификацию на соответствие системы менеджмента компании международному стандарту качества ISO9001-2000 и стала 3-ей компаниейпартнером фирмы «1С» получившей данный сертификат. Сертификация проводилась международной сертификационной компанией DNV.

Система менеджмента качества компании поддерживается и развивается – в 2009 году сертификат обновлен в соответствии с новым международным стандартом ISO9001:2008.

В октябре 2003 года компания 1С:Сервистренд первой среди фирм-франчайзи 1С получила сертификат 1С:Консалтинг в области бухгалтерского консалтинга.

В течение короткого срока компания 1С:Сервистренд получила статус «Центр компетенции по производству». Данный статус означает наличие полного набора компетенций у специалистов компании «1С:Сервистренд», необходимых для качественного эффективного внедрения производственных решений на платформе "1С:Предприятие", методологии их эффективного внедрения и эксплуатации.

В январе 2011 года в состав группы компаний 1С:Сервистренд вошла инновационная компания «ЯМАЛ-Софт», обладающая технологиями дистанционного сопровождения, интернет-технологий и одним из популярных сайтов поддержки программ 1С – 1с01.ru.

Подробнее о компании 1С:Сервистренд, наших услугах и наших технологиях вы можете узнать на сайтах [www.servicetrend.ru,](http://www.servicetrend.ru/) [www.1c01.ru.](http://www.1c01.ru/)

 **Наши клиенты:**

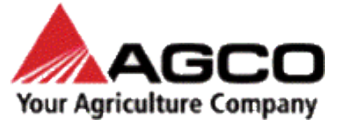

LOUIS VUITTON

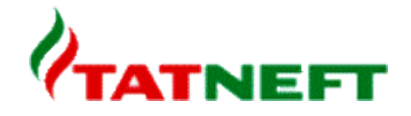

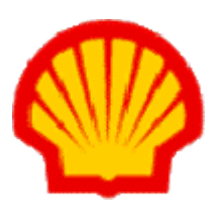

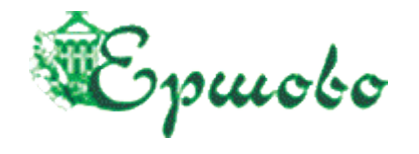

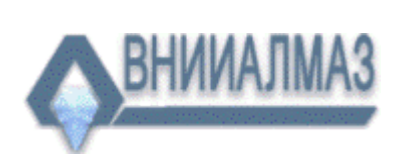

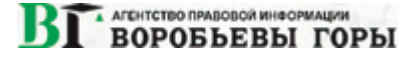

## **ТАРИФЫ ИНФОРМАЦИОННО-ТЕХНОЛОГИЧЕСКОГО СОПРОВОЖДЕНИЯ**

**Тариф ИТС МИНИМУМ -** для небольших компаний и ИП на 1-2 рабочих места, использующих только одну типовую программу 1С, не требующих поддержки 1С-Отчетность, опытных пользователей редко обращающихся за консультациями на Хотлайн, обучением, самостоятельно администрирующих ПП 1С. Работа только по договору оферты.

**Тариф ИТС БАЗОВЫЙ -** для небольших компаний на 1-2 рабочих места, использующих только одну-две программы 1С (возможно с небольшими изменениями), не требующих поддержки 1С-Отчетность и правовой поддержки, уверенных пользователей с небольшим числом запросов на Хотлайн, с возможностью обучения (но без метод.поддержки), самостоятельно администрирующих ПП 1С.

**Тариф ИТС ПРОФ** - подходит для большинства компаний. В рамках тарифа обслуживаются до 3х программ 1С, система 1С-Отчетность на 2юр.лица, оптимальный объем и график поддержки Хотлайн, вебинары без ограничений и с методичками, правовая поддержка, обновление платформы 1С, антивирусная поддержка, корпоративный сайт, пониженные ставки на доп.обслуживание.

**Тариф ИТС ПРЕМИУМ** - подходит для корпоративных клиентов. Если вы используете более 2 х баз 1С или незначительно измененные конфигурации - используйте данный тариф. В рамках тарифа предоставляется до 2 часов работы программиста/консультанта ежемесячно и расширенный пакет горячей линии поддержки, индивидуальная поддержка в период отчетности + все услуги тарифа ИТС ПРОФ.

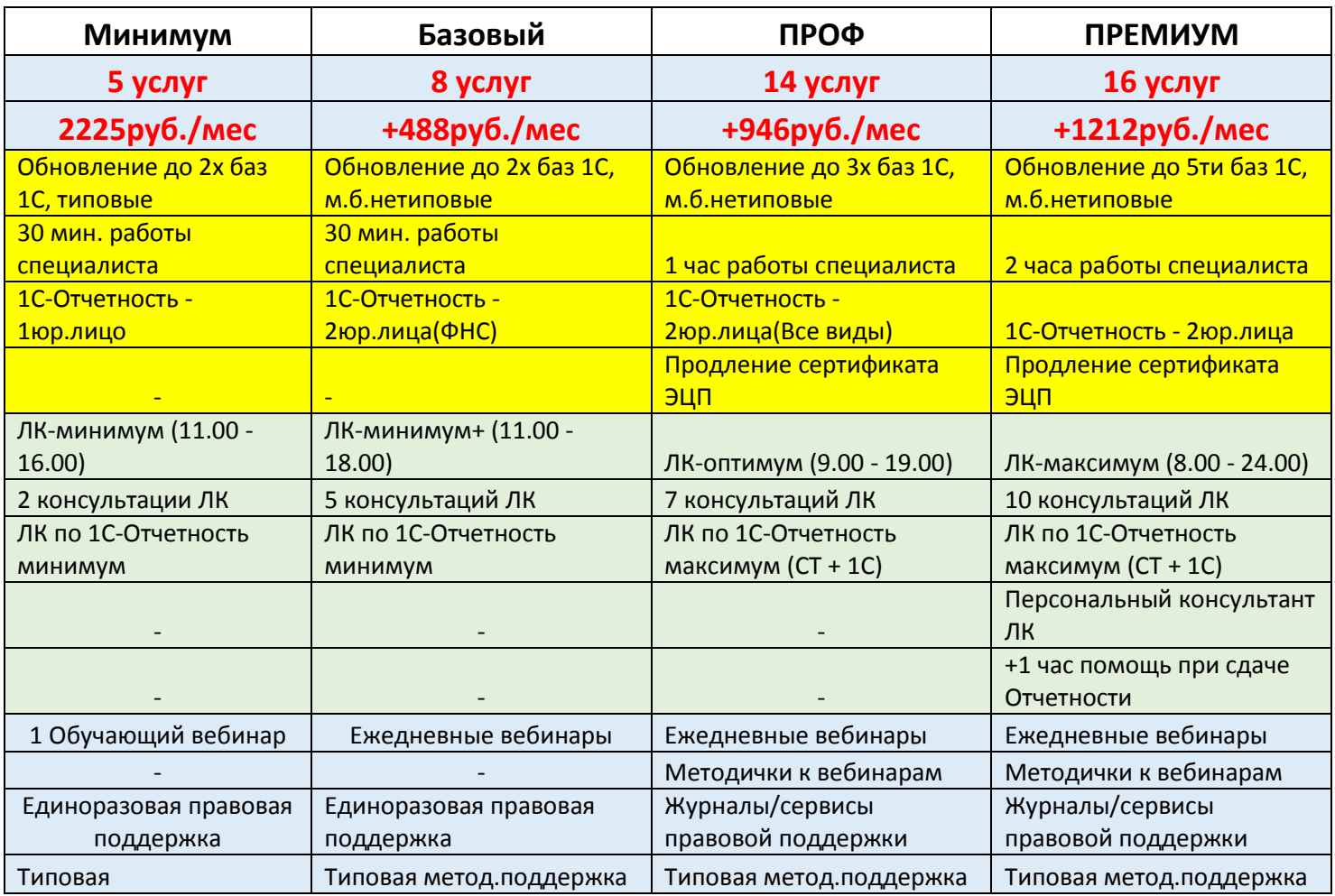

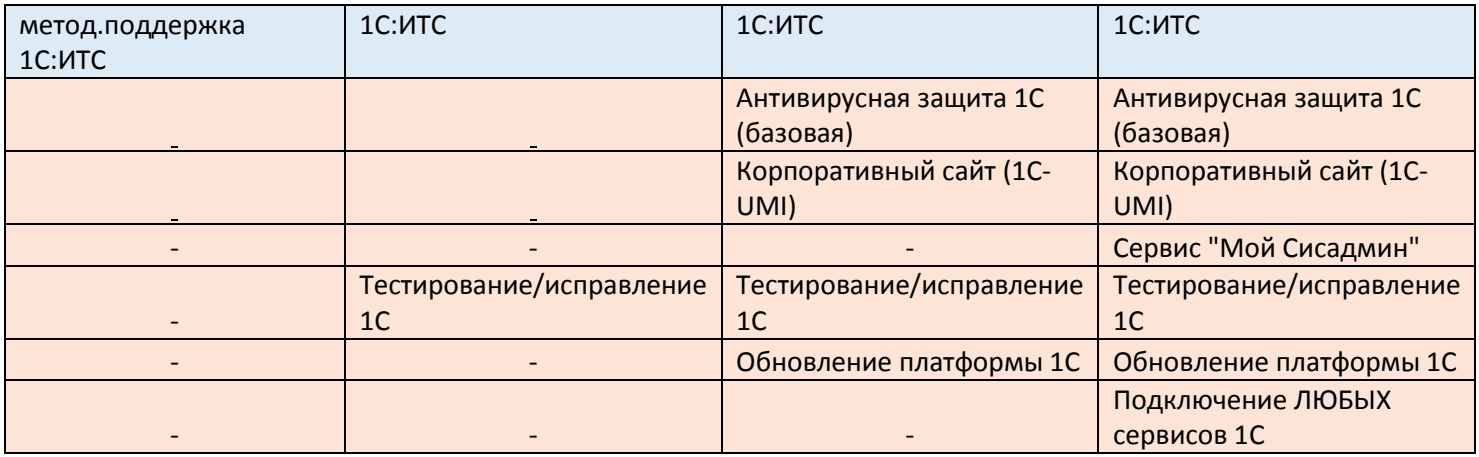

### **Комплексное Абонентское Обслуживание**

 В рамках Комплексного обслуживания услуги оказывают высококвалифицированные программисты и консультанты. Все специалисты сертифицированы в фирме 1С, а так же обладают сертификатами профессиональных бухгалтеров и аудиторов, экспертов и руководителей проектов.

#### **Обслуживание по тарифному плану включает в себя:**

• Консультации по работе с программными продуктами фирмы «1С»;

 Настройка программы под особенности учета, расширение аналитических возможностей программы;

- Доработка документооборота под стандарты предприятия;
- Обновление конфигураций 1С, как типовых, так и настроенных (при наличии подписки ИТС);
- Решение технических проблем с системой 1С и MS SQL;
- За вашей организацией закрепляется персональный менеджер, который работает с Вами в течение всего периода действия Комплексного обслуживания.

#### **Преимущества Комплексного обслуживания**

- Можно использовать повторный выезд специалиста;
- Цена **1 часа Комплексного облуживания дешевле**, чем «почасовка»;
- В сумму Комплексного обслуживания уже включен повторный выезд специалиста;
- Можно вызвать конкретного специалиста;
- Минимальное время работы составляет 1 час;
- Снижение издержек на формирование документов.

#### **Для первичного обслуживания рекомендуем Вам 20 часов Комплексного обслуживания.**

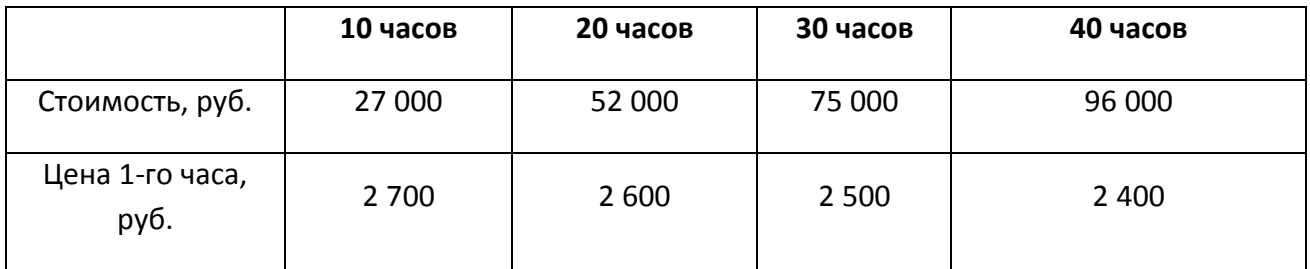

**[info@servicetrend.ru](mailto:info@servicetrend.ru)** [www.servicetrend.ru](http://www.servicetrend.ru/)